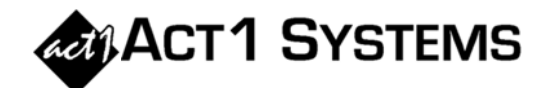

## Did you know...?

- . You may call ACT 1 Systems at (818) 347-6400 for unlimited free phone training during our regular business hours from 7:30am - 5:00pm Pacific Time. Call us as often as you need to get answers to your questions, no matter how complex or trivial.
- You may also send an e-mail to ACT 1 Systems any time for regular assistance. Please contact Alexis at adoria@act1systems.com or Eric at erosenberg@act1systems.com.

## **Application Gips**

• You can copy and paste complex schedules from one lineup to another on the Lineups Tab in Audience Report by [i] right-clicking on the schedule (originally entered by using <F2> on the Override Exact Time field) and selecting Copy, [ii] right-clicking on the same field for another listed Lineup and selecting Paste. (Note that this also works for simple one-line schedules.)

Even if the number of spots and spot costs are different for each Lineup, the above will still save you time because at least you won't have to re-type all the various dayparts as well!

• The same lineup can be added multiple times to most Affiliate System reports under the Lineups input tab. For every instance the same lineup is entered, the software will add increasing sequential numbers to the lineup name (i.e., LINEUP.1, LINEUP.2, etc.) to differentiate them. Using this feature, one can see on a single report how different dayparts, spots, costs, etc. affect the same lineup.